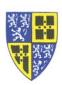

## TOWN OF OLD SAYBROOK Information Technology

Phone Tips

## Do Not Disturb - BEWARE !!!

The "Do Not Disturb" ("DND") feature can be useful, but be beware of what the feature really does...

- "DND" will silence ringing of a line/number on all phones where it appears. If you set "DND" on a shared department number which appears on multiple phones none of the phones will ring when the number is called.
- You can enable "DND" for all lines coming to a phone or...
- You can enable "**DND**" on an individual line/number while leaving other lines/numbers to remain ringing.
- If you wish to avoid interruptions, temporarily reducing the volume on the ringer may be a safer option.

To enable/disable "Do Not Disturb" (try it, but be careful)...

- 1. "DND" appears as a soft key on your main dialing screen. Select the DND soft key.
- 2. You will next see a "Line Select" screen which shows the current "**DND**" status. In the example below...
  - a. "DND" is Enabled for extension 5000. This number will not ring on any phones where it appears when called.
  - b. "DND" is Disabled for extension 3123. This number rings normally when called.

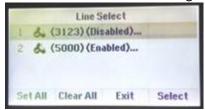

- 3. As shown in the example above the "Line Select" screen also has the following soft key options...
  - a. **Set All** which turns on "**DND**" for all lines/numbers on the phone (and everywhere else they appear).
  - b. *Clear All* which turns off "**DND**" for all lines/numbers on the phone (and everywhere else they appear).
  - c. Select which allows you to enable or disable "DND" on an individual line/number.
- 4. Be careful out there.

If you have difficulty working through these instructions please reply to this email or call the IT Department (ext. 5000) for assistance.

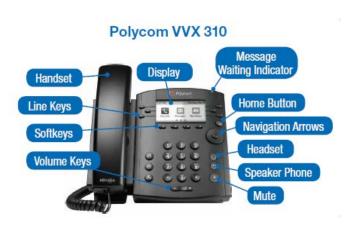